## Assignment 31: Vector Fields in the Plane (14.1-5) Name **Please provide a handwritten response.**

**1a.** Recall from Assignment 17 that vector fields can be drawn on your calculator. Draw the vector field for  $\vec{v} = \langle -1, y^2 \rangle$ . In order to draw this vector field on your calculator you must first

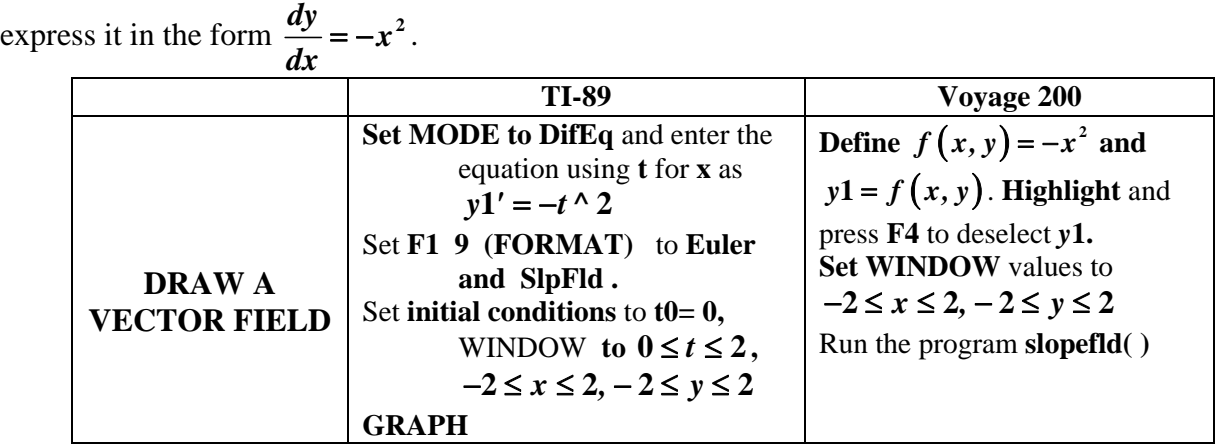

Sketch your results on the axes provided below.

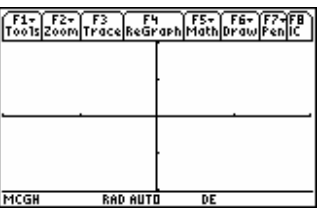

 **1b.** The flow lines of this vector field are the solutions of the separable differential equation,  $\frac{dy}{dx} = -x^2$ . Add flow lines to the vector field in **1a** by following the directions below.

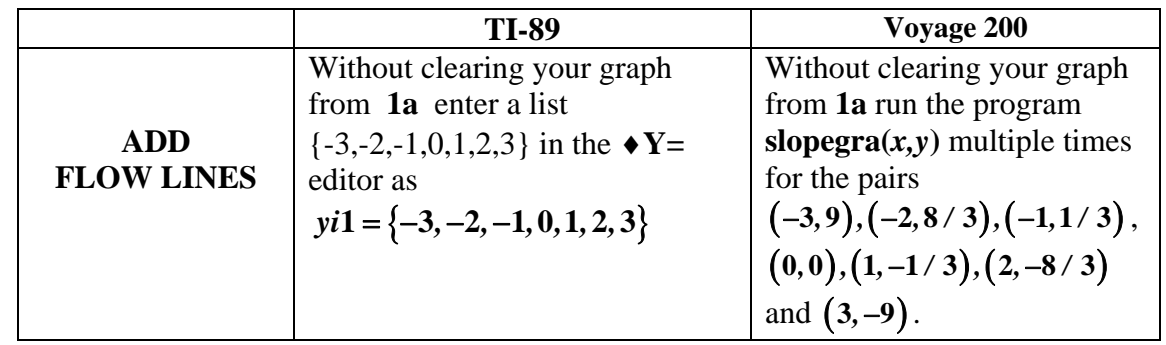

**2a.** To draw the gradient field corresponding to  $f(x, y) = y \sin x$  on your calculator, first compute the gradient,  $\nabla f(x, y) = \left[ d(y * sin(x), x), d(y * sin(x), y) \right] = \left[ y cos x, sin x \right]$  and express it in the form  $\frac{dy}{dx} = \frac{\sin x}{\cos x}$ . You can then enter  $y1' = \sin(t) / (y1 * \cos(t))$  with a window  $0 \le t \le 2$ ,  $-2 \le x \le 2$ ,  $-2 \le y \le 2$ , *tstep* = .1 and graph the gradient field. Sketch your results on the axes provided below.

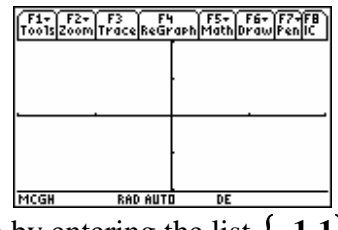

**2b.** The level curves of  $f(x, y)$  can be added to the above sketch by entering the list  $\{-1, 1\}$  in as in **1b** above. What general connection between level curves and the gradient vector field *yi***1** does this graph bring out? Record your answer below.

**3a.** The line integral  $\oint_{C} (x^2 - y) dx + y^2 dy$  where *C* is the circle  $x^2 + y^2 = 1$  oriented counterclockwise can be investigated by defining  $m(x, y) = x \land 2 - y$ , defining  $n(x, y) = y \land 2$ , and defining  $\vec{f}(x, y) = [m(x, y), n(x, y)]$ . After forming **2 2**  $\frac{dy}{dx} = \frac{y^2}{x^2 - y}$  you can graph the vector field by entering  $y1 = y1$ <sup>\*</sup>  $y1$  /  $(t^2 - y1)$  over  $-1 \le x \le 1$ ,  $-1 \le y \le 1$ ,  $-1 \le t \le 1$ , and pressing **F2 5 ZoomSqr.** Your **MODE** is still **DIFF EQUATIONS.** From the graph **save this picture** by pressing **F1,** selecting **2. Save Copy As ENTER Type 2:Picture Variable pic1.** Note that ZoomSqr has changed your *xmin* and *xmax* values. You can now define  $\vec{r}(t) = [\cos(t), \sin(t)]$  to parameterize the curve *C*. Change your **MODE** to **PARAMETRIC** enter  $xt1 = cos(t)$ ,  $yt1 = sin(t)$  and graph. Your calculator will keep the same window values for you. From the graph of *r***(***t***)** press **F1** and select **1. Open ENTER Type 2. Picture Variable pic1** and press **ENTER**.

You now have the vector field and region *C* plotted together. Record your results on the axes below.

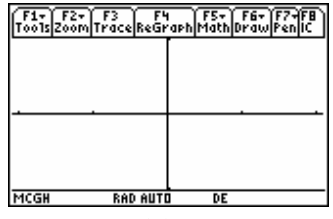

**3b**. To evaluate  $\oint_C f(\vec{r}) \cdot d\vec{r}$  you first need to separate the components of  $\vec{r}(t)$ . You need to use the command *mat%list*  $(\vec{r}(t)) \rightarrow \vec{q}(t)$ . Then the commands  $\vec{q}(t)[1]$  and  $\vec{q}(t)[2]$  will give you the components of  $\vec{r}(t)$ . Form  $dotP(f(\vec{q}(t)[1], \vec{q}(t)[2]), d(\vec{r}(t), t))$  and integrate the result over  $0 \le t \le 2\pi$ . Record the result of this calculation below and tell whether Green's theorem gives the same result.

**3c.** Now repeat the integration from part **b** over **3 4**  $\frac{\pi}{\pi} \leq t \leq \pi$ . Would the graph lead you to expect a positive or negative result? Why? What result does your calculator give? Repeat the above for  $\frac{3\pi}{2} \le t \le 2$ **2**  $\frac{\pi}{\pi} \le t \le 2\pi$ . Record both results below.